#### Chapter 4 File system management

# Chapter 4 File system management

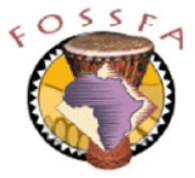

ict@innovation

Last revised: 20/6/2004

## Chapter 4 Outline

- In this chapter we will learn about:
	- $\checkmark$  The standard hierarchy of the file system
	- $\checkmark$  Local and network file system types
	- $\checkmark$  How to create and manage disk partitions
	- $\checkmark$  How to mount partitions automatically

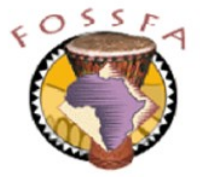

## The file system hierarchy

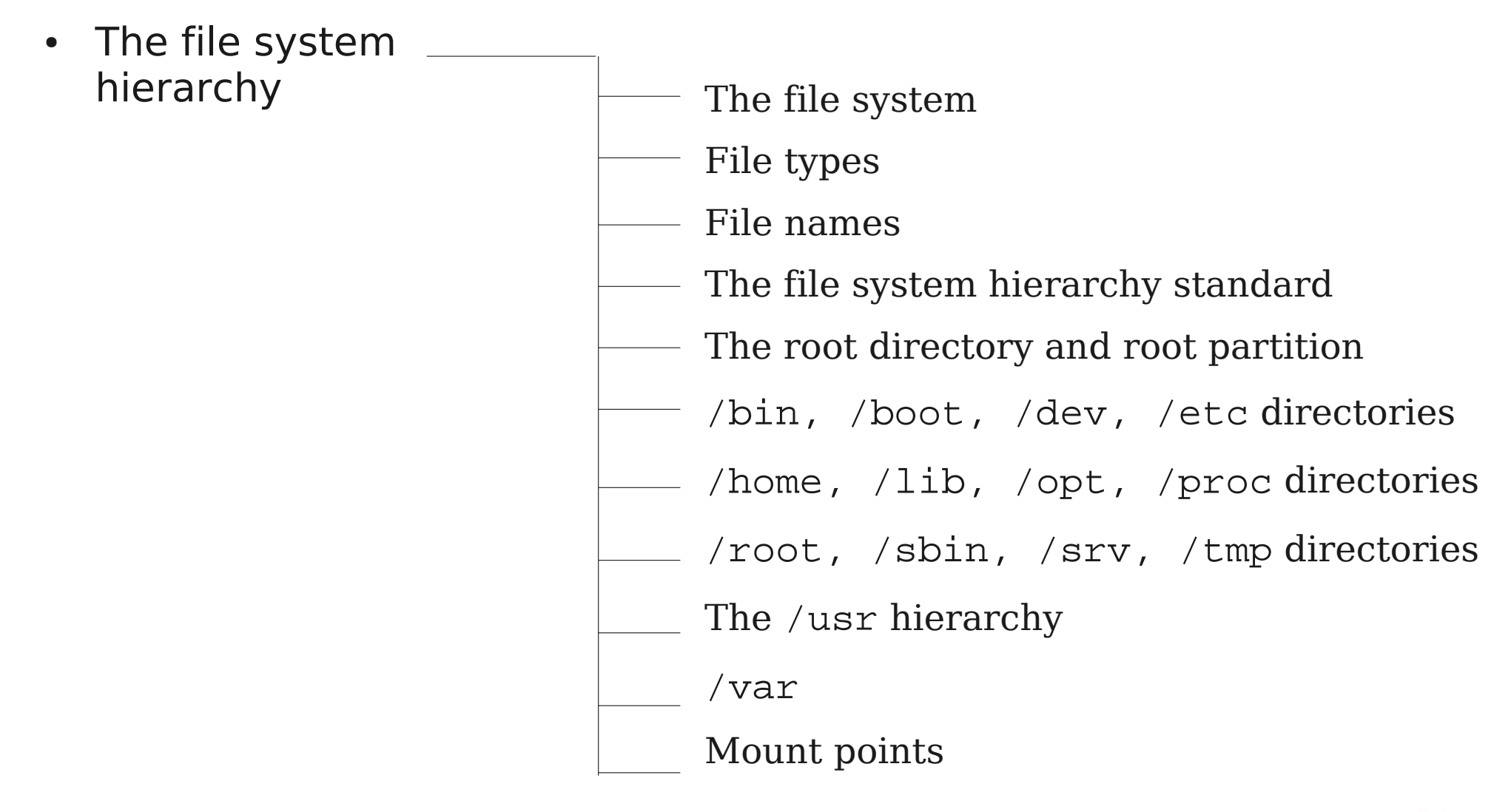

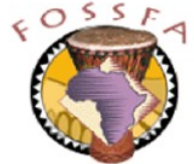

## The file system

- The file system is organised in a hierarchy (tree)
	- The "root directory" (/) is at the top of the tree
- Pieces of the filesystem may exist on multiple disk partitions or on remote file servers on the network
	- The pieces are 'mounted' onto directories to make the file system appear as a single tree

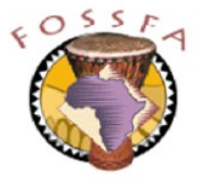

## File types

- Several types of object exist in the filesystem
- Normal files
	- A set of contiguous data identified by a name
	- Includes text files, graphics files, executable programs, etc;
	- the filesystem does not distinguish the type of data
	- '.' is not a special character in file names and the filesystem does not recognise separate names and extensions (e.g. report.txt), though many applications do use an extension to identify the type of data in the file
- **Directories** 
	- Directories contain named 'links' to other files
	- They cannot be opened, read and written like ordinary files

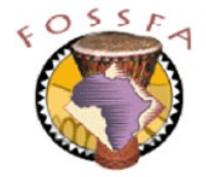

### nnovation

# File types (continued)

- Device Files
	- Devices (disks, tape drives, mice, etc) are identified by device file entries which are usually in the /dev directory
	- If access permissions allow, some device files may be opened, read and written like ordinary files (for example an archive may be written directly to a tape device)
- **Symbolic Links** 
	- References to files located at other points in the file system
	- Allow a single file to be referenced using multiple names
	- Symbolic links can be opened like regular files, but the operation is automatically redirected to the file that the link points to
- Sockets and FIFOs (named pipes)
	- Named communication end points used for interprocess communication, not covered in this course

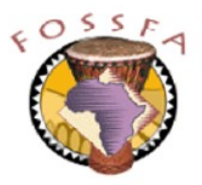

#### File names

- File names can be up to 255 characters long
	- Case sensitive
- All characters except  $\prime$  are legal in filenames
	- '/' is used as a separator in path names
- Some characters have special meaning to the shell. They are awkward to work with in file names and are best avoided:
	- $+$ ,  $\frac{1}{6}$ ,  $\frac{1}{7}$ ,  $\frac{1}{7}$ ,  $\frac{1}{$
	- Recommend use only upper and lower case letters, digits, and '\_'
- Maximum length of a path name is 4096 characters

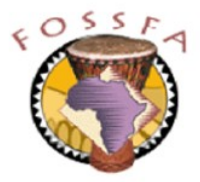

#### nnovation

## FHS – Filesystem Hierarchy Standard

- The Filesystem Hierarchy Standard (FHS) is a vendor-independent guideline that specifies the layout of the upper levels of the file system tree
	- See www.pathname.com/fhs
	- Aims to provide consistency across UNIX versions
	- SuSE linux conforms quite closely to the FHS guidelines
- FHS distinguishes two major characteristics of files
	- Sharable (across multiple machines) vs non-sharable
	- Static (do not change without system admin intervention) vs dynamic
- Files that differ in either respect should be in different directories
- In the following slides we will tour some of the important directories specified by the FHS

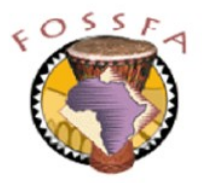

### nnovation

## Filesystem hierarchy

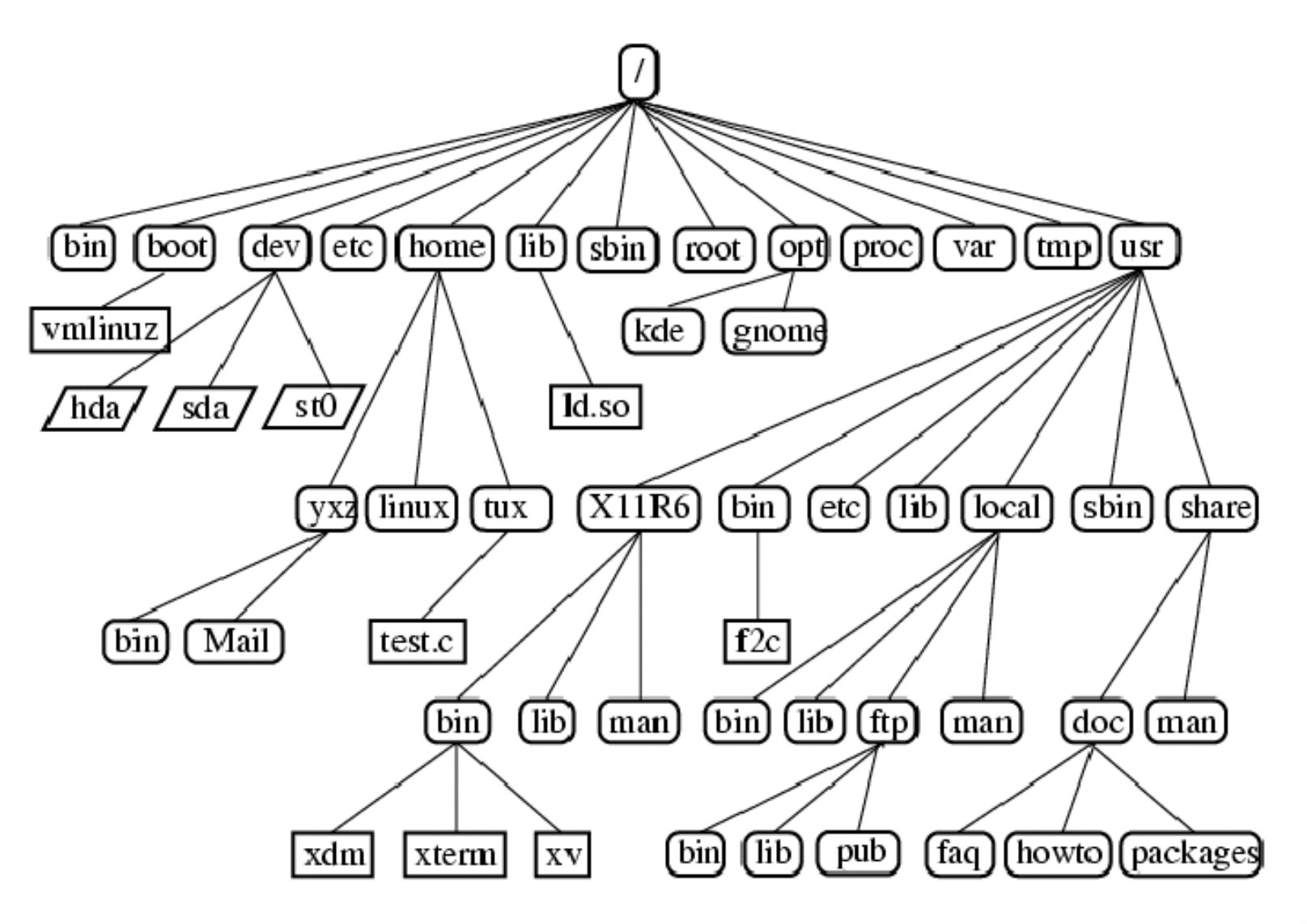

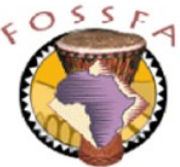

## Root directory and root partition

- The root directory is the top level directory of the tree
	- Do not confuse this with the home directory of the superuser, which is usually /root
- The root partition is the partition containing the root directory
	- At boot time, the root partition is initially the only one mounted
	- Files needed at boot time must be in directories on the root partition
		- /bin, /dev, /etc, /lib and /sbin

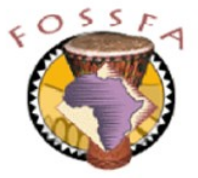

## Binary directory: /bin

- /bin contains important executable (binary) programs
	- Needed early in boot sequence
	- Needed for emergency maintenance if other partitions unavailable
	- Includes shells, filesystem maintenance commands, other tools
	- Contents include:

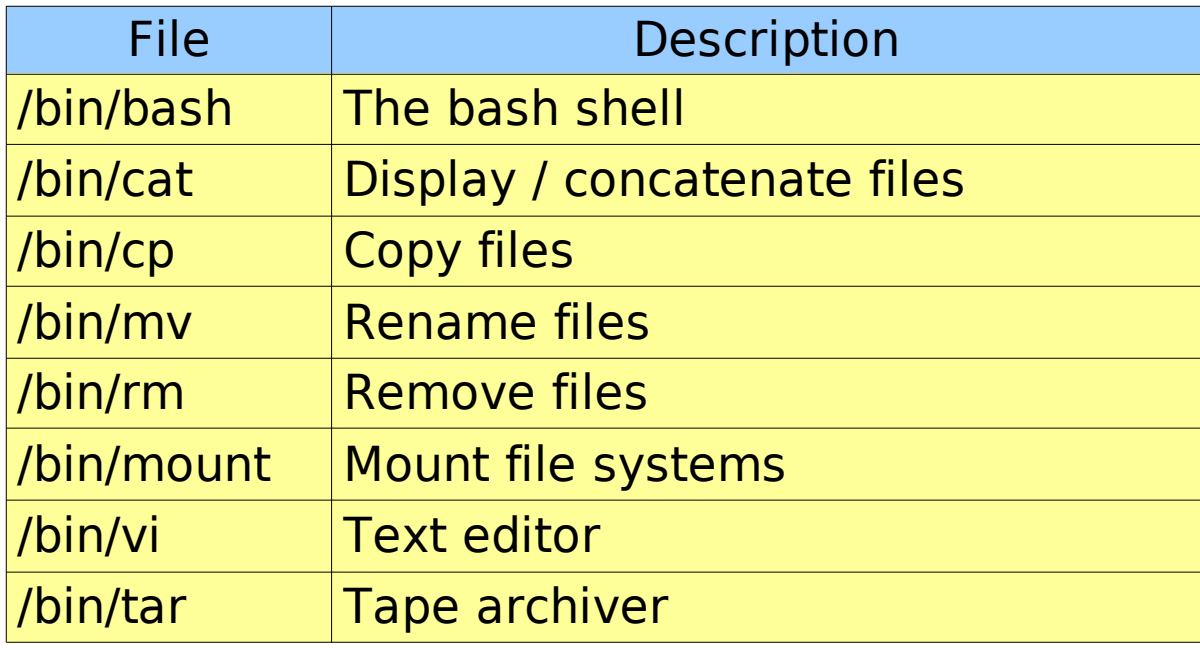

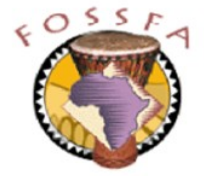

## Boot directory: /boot

- /boot contains the files needed to get the linux kernel up and running
	- Second-stage files for the boot loader (GRUB or LILO)
	- Backup of Master Boot Record
	- The image of the linux kernel
- Sometimes /boot is on a separate partition
	- Early stages of booting on a PC rely on the PC's BIOS firmware to access the hard drive.
	- On early PCs the BIOS could not access cylinder numbers beyond 1023 so it was essential that the kernel image lay below this boundary
	- Putting /boot on a separate (small) partition guarentees this

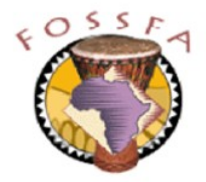

## Device files: /dev

- Device files give file names to hardware devices
	- Associates a name (e.g. /dev/hda1) with a major / minor device number
	- Identifies the device and the driver used to read/write data on the device

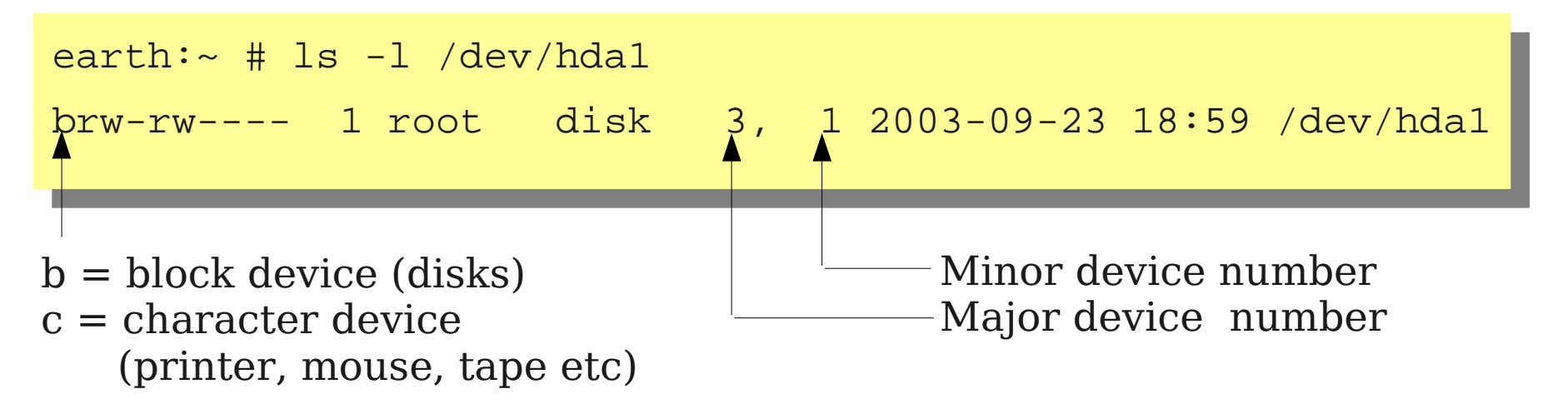

- Usually all required device files are created automatically
	- Many reference hardware which is not actually present
	- The mknod command is used to create new device files

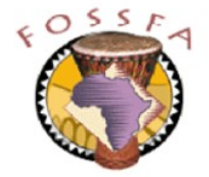

#### nnovation

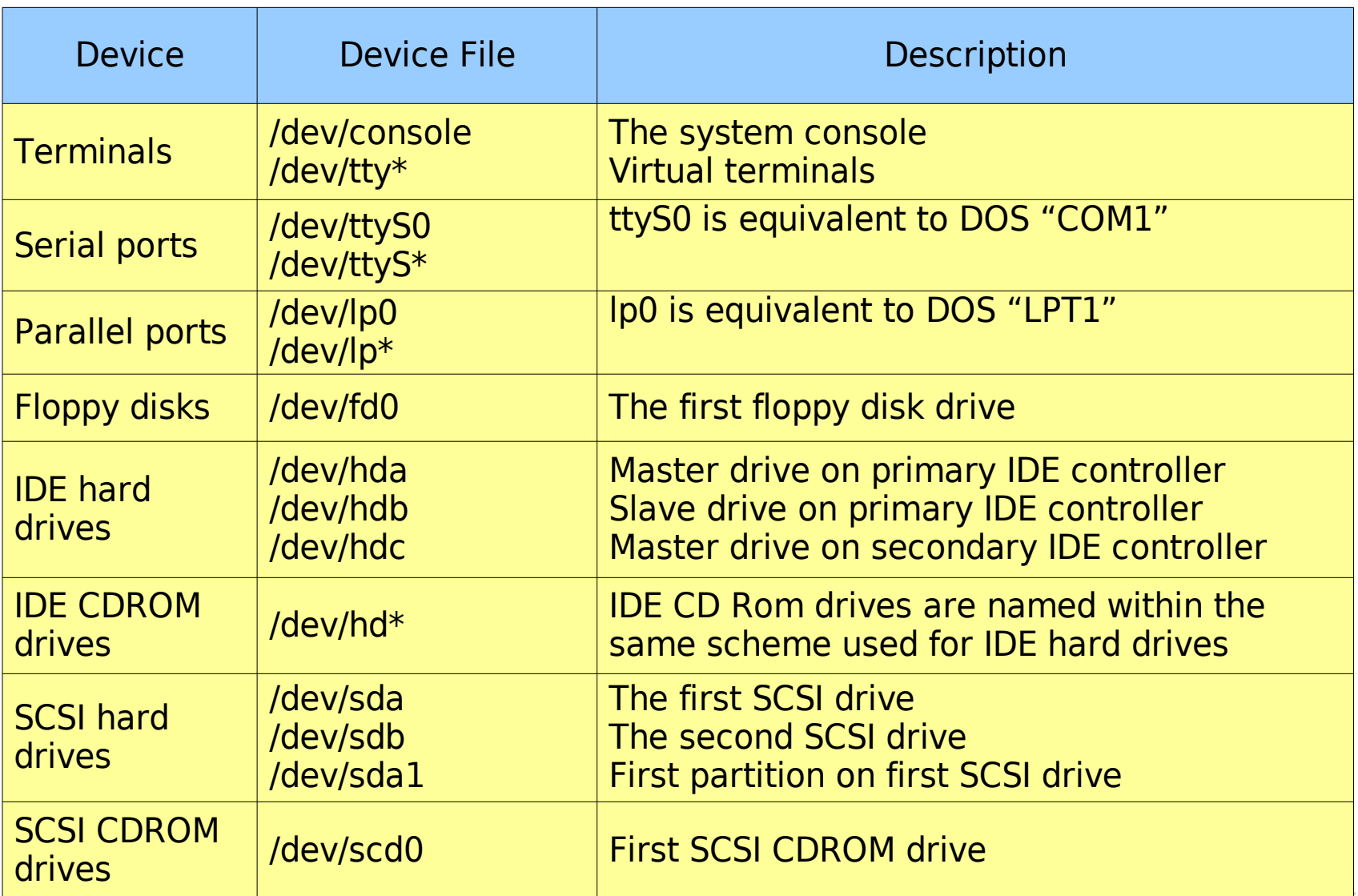

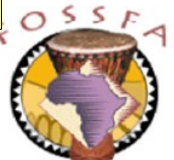

## Configuration files: /etc

- /etc contains system configuration files
	- mostly plain text; editable using any text editor

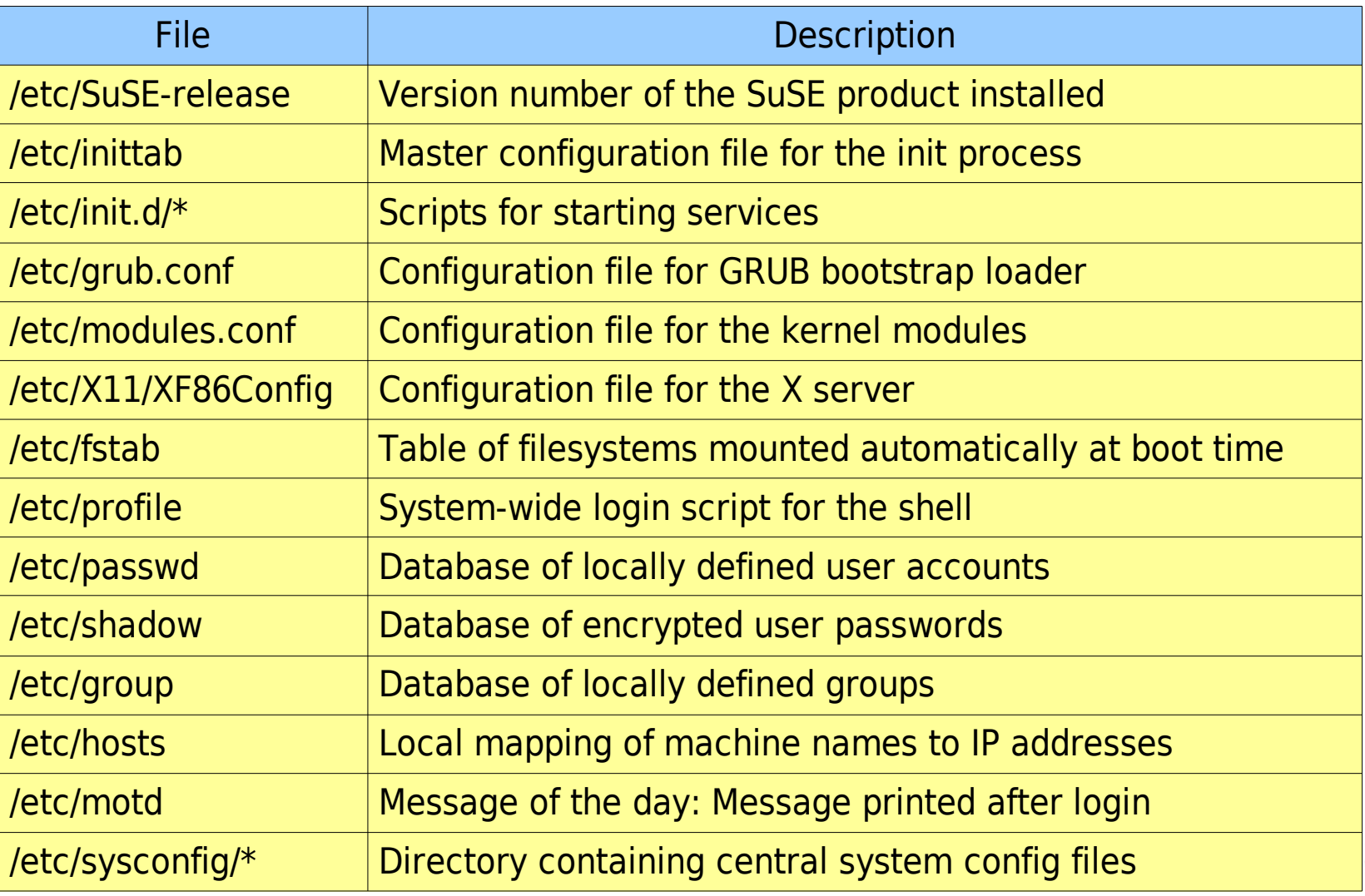

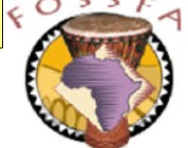

- *Ihome contains the home directories* of individual users
	- After login, a user's current directory is his home directory
- /home is often on a separate partition
	- or may be mounted from a file server this arrangement means that users are not tied to specific machines
- A user's personal configuration files are stored in his home directory
	- "Hidden" files (name starts with '.')
	- Examples: .bashrc, .profile, .bash\_history, .xinitrc
- The shell recognises  $\sim$  as a shorthand for your home directory
	- Example: ~/.bashrc

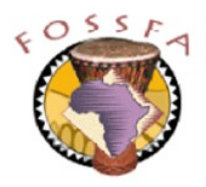

#### Libraries: /lib

- A *library* is a collection of compiled binary files
	- Contains code for functions used by many programs
	- A program that needs access to library functions links to the required libraries at run time (dynamic linking)
	- UNIX refers to dynamically linked libraries as *shared objects* (. so files)
- $\bullet$  /lib contains the essential system libraries needed to run the commands in the root filesystem i.e. /bin and /sbin
	- /lib/libc.so.6 is the main C runtime library
	- Most other application libraries are in  $/$ usr $/$ lib
- /lib/modules contains dynamically loaded kernel modules

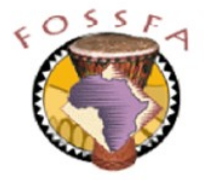

#### nnovation

## Directory of applications /opt

nnovation

The  $\gamma$  opt directory is used to store the 'static' files of additional applications such as Netscape, Gnome, KDE, or Open Office

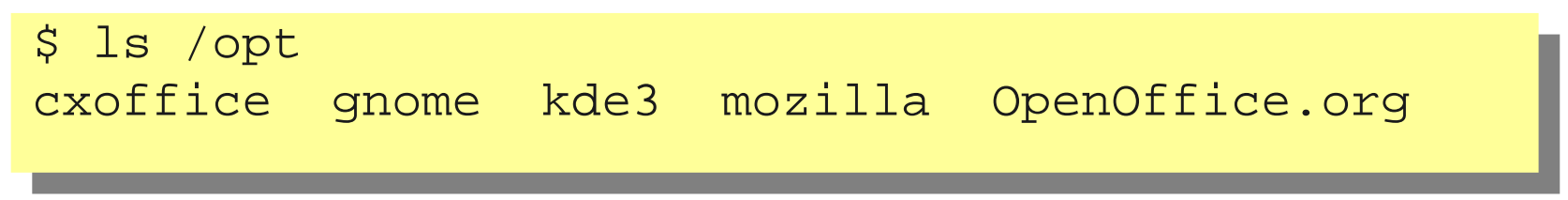

- Note that the open source community does not always follow this guideline. When applications are installed by compiling from source code, the default installation directory is usually /usr/local
	- This can be changed using command line options when the application is installed

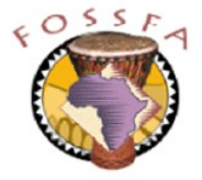

## Process files /proc

- The files in  $/$ proc are a figment of the kernel's imagination
	- Make internal kernel information available via normal file read commands
	- There is a subdirectory for each process, named after the process ID
	- Other 'files' in /proc provide information about the system as a whole

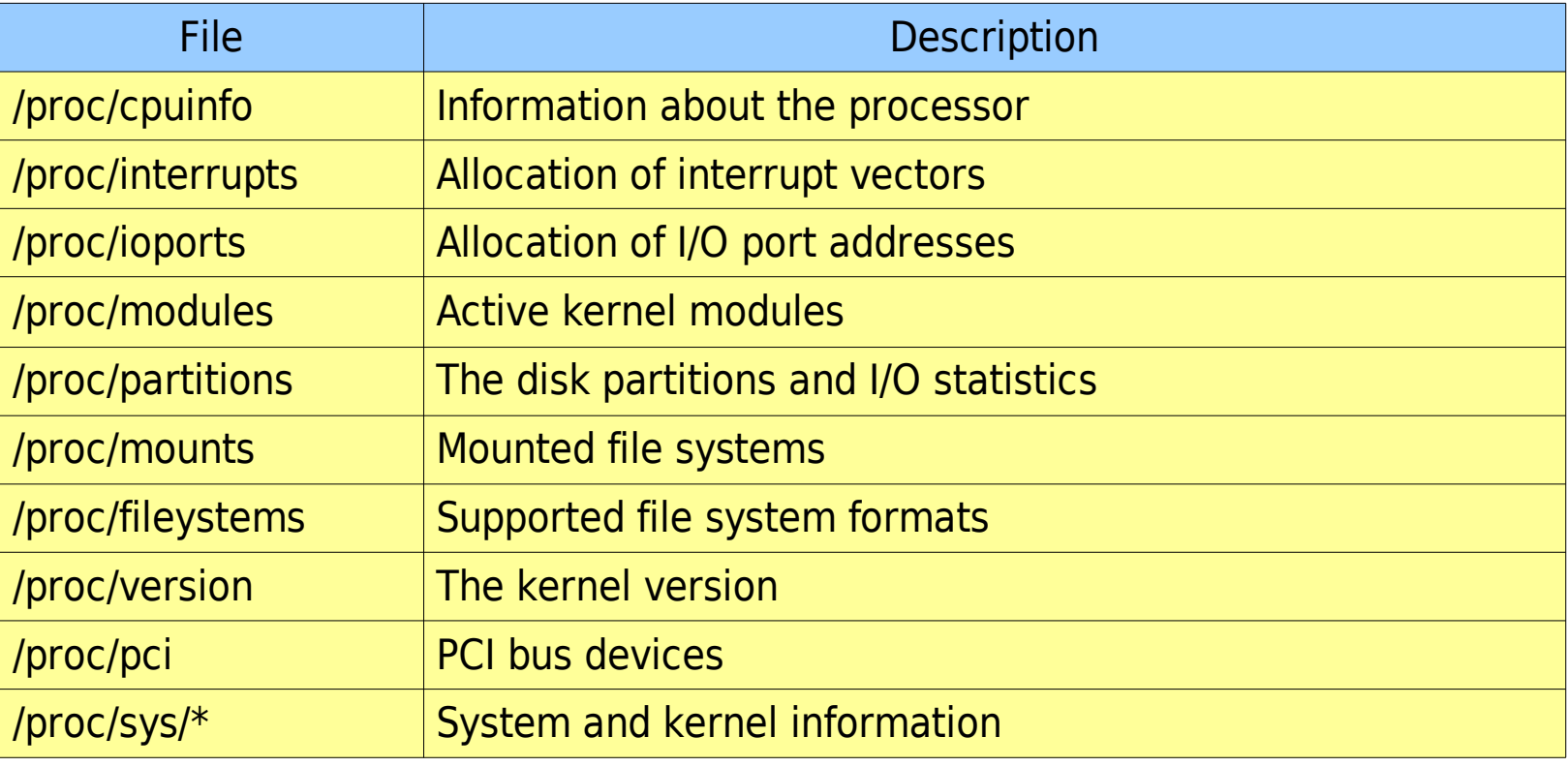

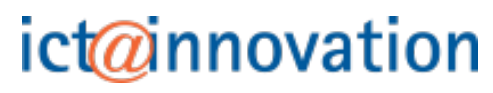

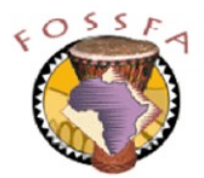

## Directory of the administrator / root

- The super-user's home directory is  $/r$  oot
	- On the root partition
	- Allows root to login even if no additional partitions can be mounted the home directories for ordinary accounts (under /home) may be on a separate partition

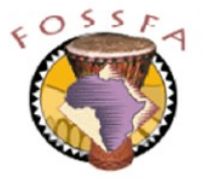

## System administration commands: /sbin

- /sbin contains binaries essential for booting, restoring, recovering, configuring or repairing the system
	- Usually only root can run these programs to make changes to the system
	- /sbin lies in the root partition

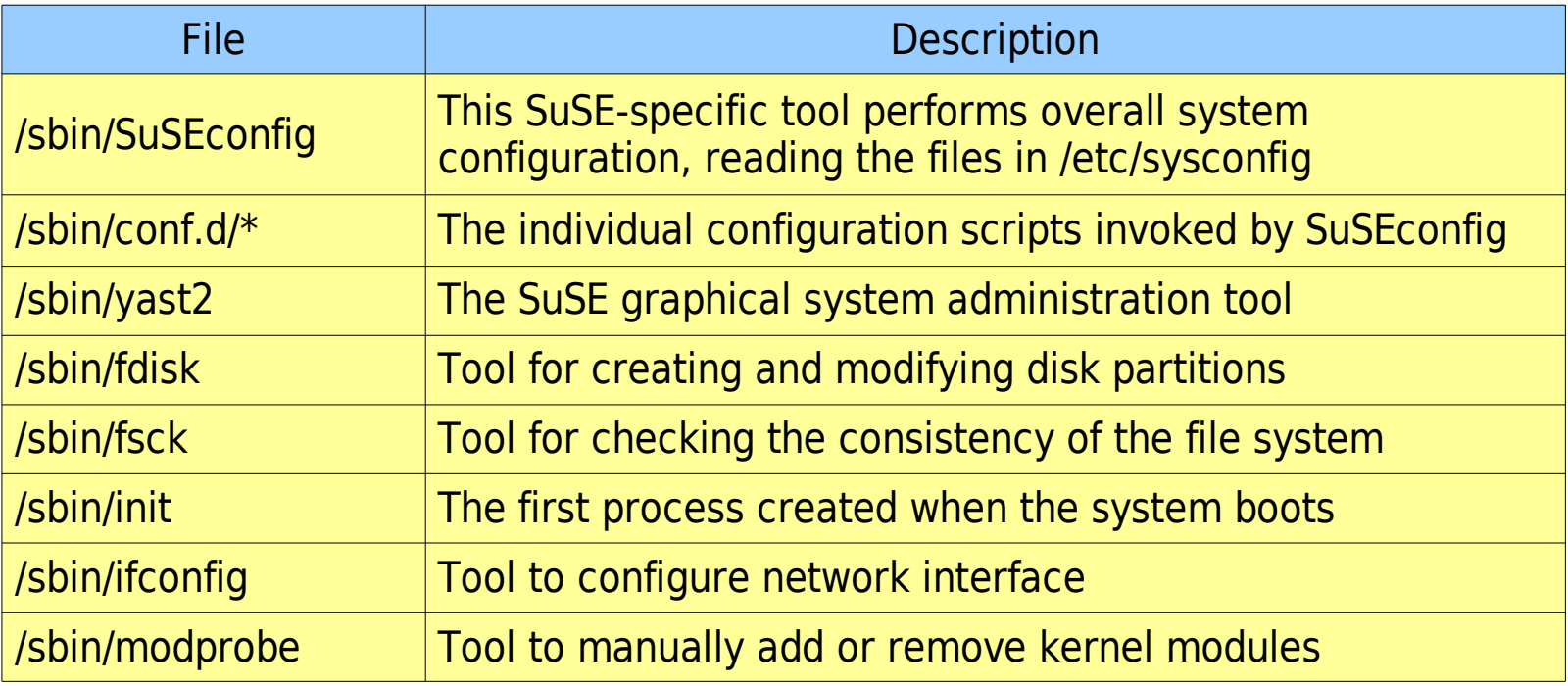

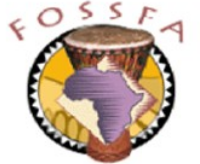

## Server directories and temporary area

- $\bullet$  /srv contains site-specific data which is served by this system
	- Typically broken down into subdirectories based on the protocol used to serve the data, e.g. /srv/www and /srv/ftp
	- Note that many linux systems do not follow this FHS guideline
- $/$ tmp contains temporary files
	- Anyone can create files in /tmp
	- Programs should not rely on files surviving in /tmp between one program invocation and the next
	- Some administrators set up the system to empty  $/$ tmp at boot time
	- Important to avoid name clashes in  $/\text{tmp}$  some applications include their process ID within the file name

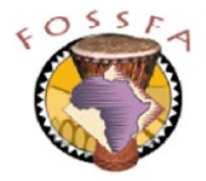

#### nnovation

## The /usr hierarchy

- The FHS standard defines a second level of directories under  $/$ usr
	- Sharable (across machines); "static" files that do not normally change
	- Often on a separate partition; may be mounted read-only
	- Subdirectories include:

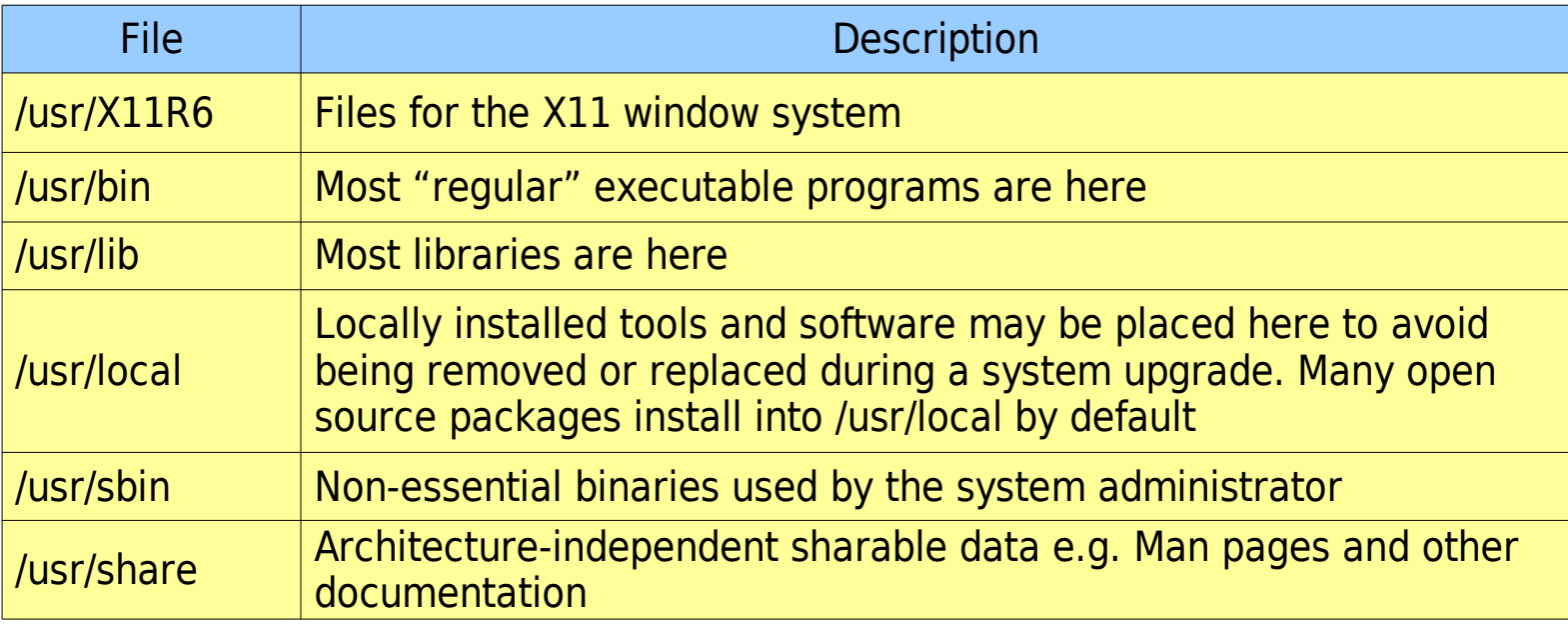

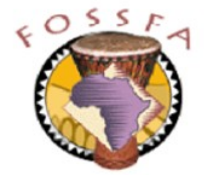

## Changeable files: /var

- /var contains data files that change during normal system operation
	- Spool directories and files
	- Administrative and logging data
	- Transient and temporary files
	- Key subdirectories include:

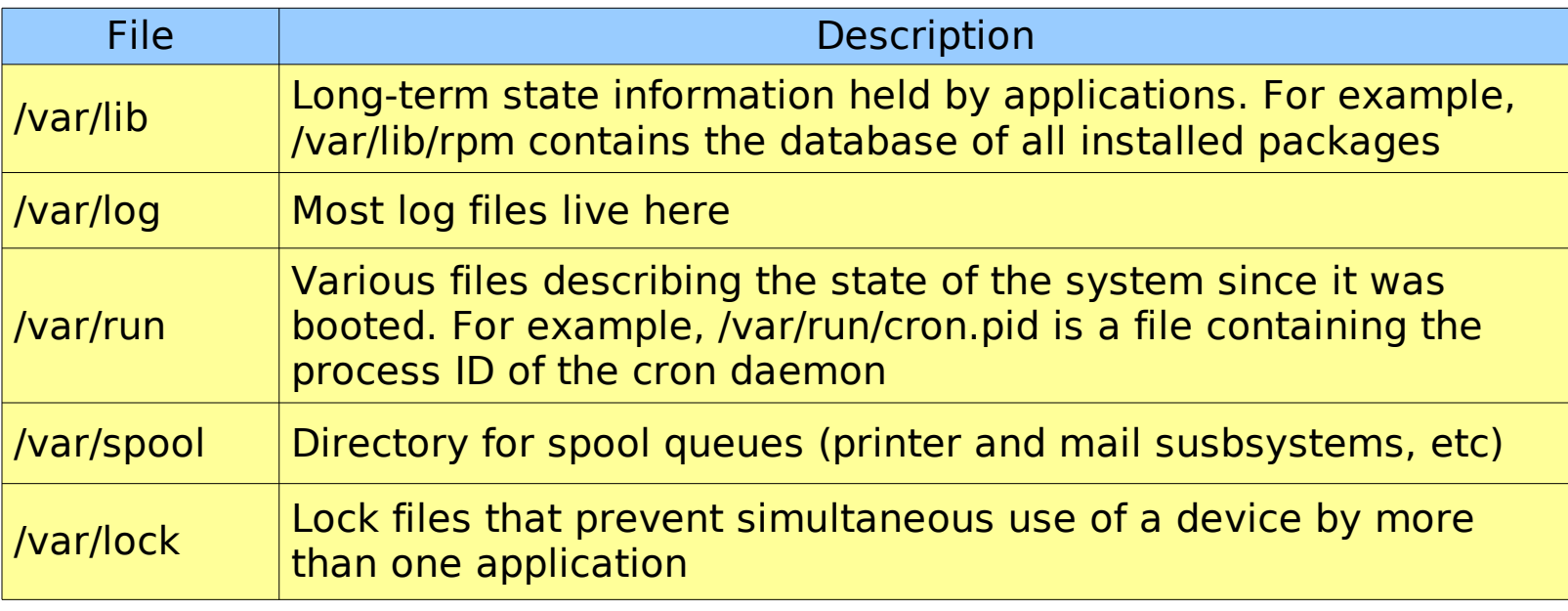

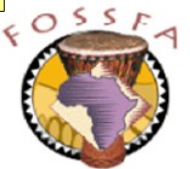

#### Mount points

- The file system is often split across several disk partitions
	- Each partition has a self-contained file system structure
	- Directories ("mount points") are created on the root filesystem
	- The mount command attaches a partition's filesystem to a mount point
	- The umount command detaches a filesystem

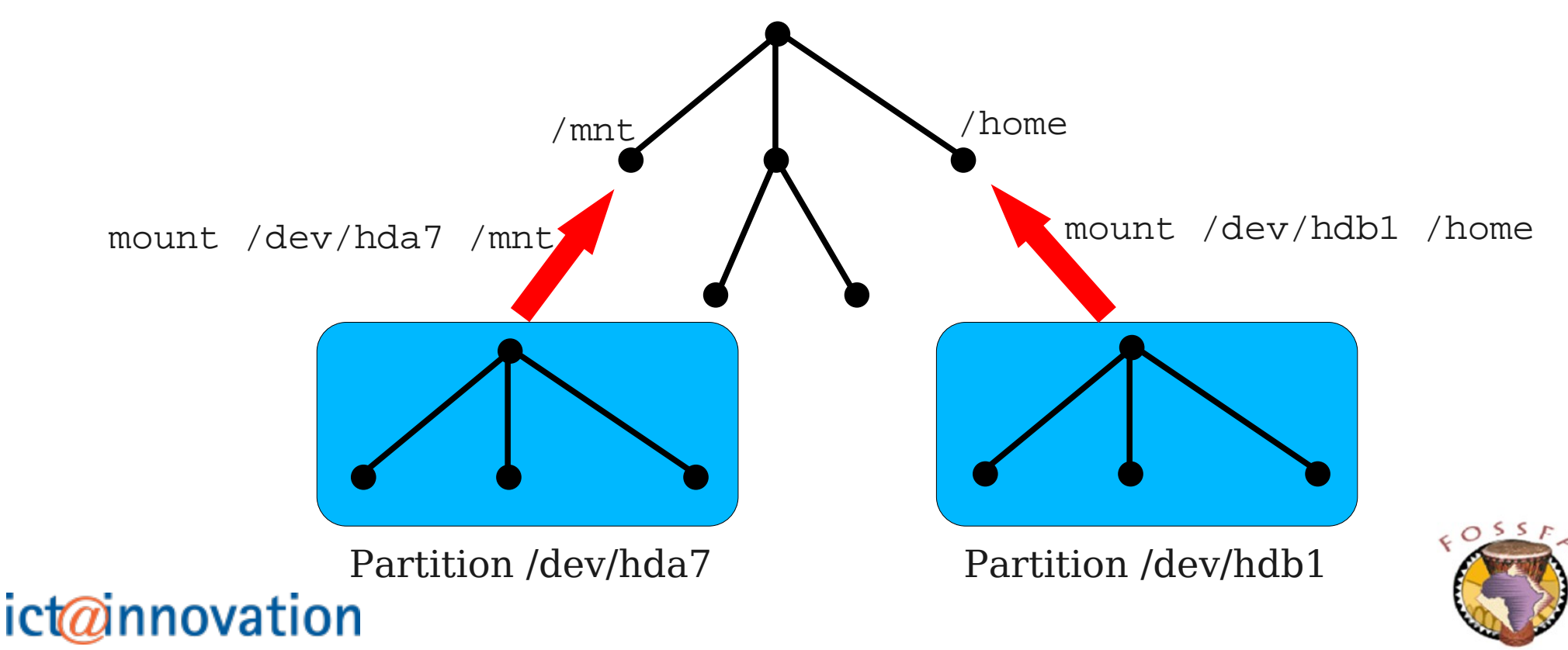

## Pre-defined mount points

- The (empty) directory  $\text{/mm}$  is provided as a general-purpose mount point for temporary mounts
- Directories under / media are provided for mounting removable media
	- floppy Floppy disks
	- cdrom CDRoms
	- dvd DVDs
	- cdrecorder CD Recorders
	- sda1 SCSI disk or devices emulated as SCSI e.g. USB memory sticks
- By default, only root can mount or unmount
	- But the system is usually configured to allow non-root users to mount removable media

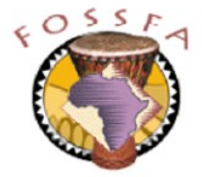

## File system hierarchy quiz

- Where would you expect to find:
	- The configuration file for the samba file server
	- Dilbert's home directory
	- The superuser's home directory
	- The "spool files" that hold incoming mail
	- The bootable linux kernel image
	- The executable for a regular command such as less
	- A file system mounted from a floppy disk
	- The device entries for the partitions on your hard drive
- True or false?
	- The mount command must be in the root partition
	- The FHS standard is specific to SuSE linux

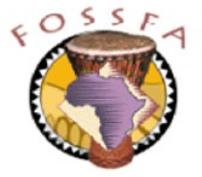

#### nnovation

## File system types

• File system types

Native linux file system formats File system formats of other systems Network file system formats The ext2 file system The Reiser file system The virtual file system

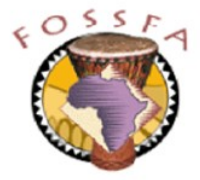

## Native linux file system formats

- Linux supports many file system formats
- $\cdot$  ext2
	- Probably the most common 'native' linux file system format
- $ext3$ 
	- Extension of ext2 to support journaling, backwards compatible
	- Much faster to check file system consistency after a crash
- Reiser File System
	- A more modern journaling file system, not compatible with ext2
	- Larger administrative overhead, do not use on very small partitions
- **Others** 
	- XFS (from Silicon Graphics), JFS (from IBM)
- Can choose file system types at installation time

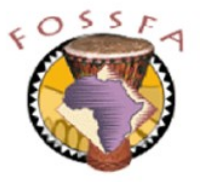

## File system formats of other systems

- Linux also supports the native file systems of other operating systems
	- Useful on dual-boot systems
- FAT, VFAT
	- Used on floppies, and Windows 95/98
- NTFS
	- Used on Windows NT, 2000, XP
	- Under linux, only read access is supported reliably
- HPFS
	- Native file system of OS/2
- CDROM
	- ISO9660 with Joliet and Rockridge extensions

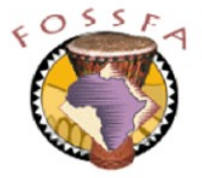

## Network file system formats

- Linux can also mount file systems from remote file servers using a number of file sharing protocols
- NFS (Network File System)
	- The native UNIX file sharing protocol, originally from Sun Microsystems
- SMB (Server Message Block)
	- The native Windows file sharing protocol, supported on linux by the Samba package
- NCP (Network Core Protocol)
	- The native netware protocol

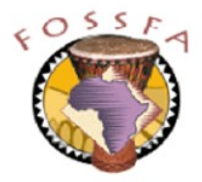

## The ext2 file system format

- The inode table is created when the file system is created
	- Cannot be extended later
	- inode density determines number of inodes; typically one per 4096 bytes of space on the partition
	- It's possible to run out of inodes before running out of data blocks
		- If partition is storing many small files
		- May need to choose a higher inode density
- Remaining space on partition is divided into blocks
	- Typically 4096 bytes
	- Unit of allocation of disk space
	- Large block size and many small files can waste lots of space
- Size limitations
	- Maximum file size 2Tb if using 4096-byte blocks
	- File names up to 255 characters

## nnovation

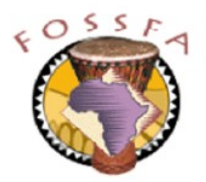

## The ext2 file system format (continued)

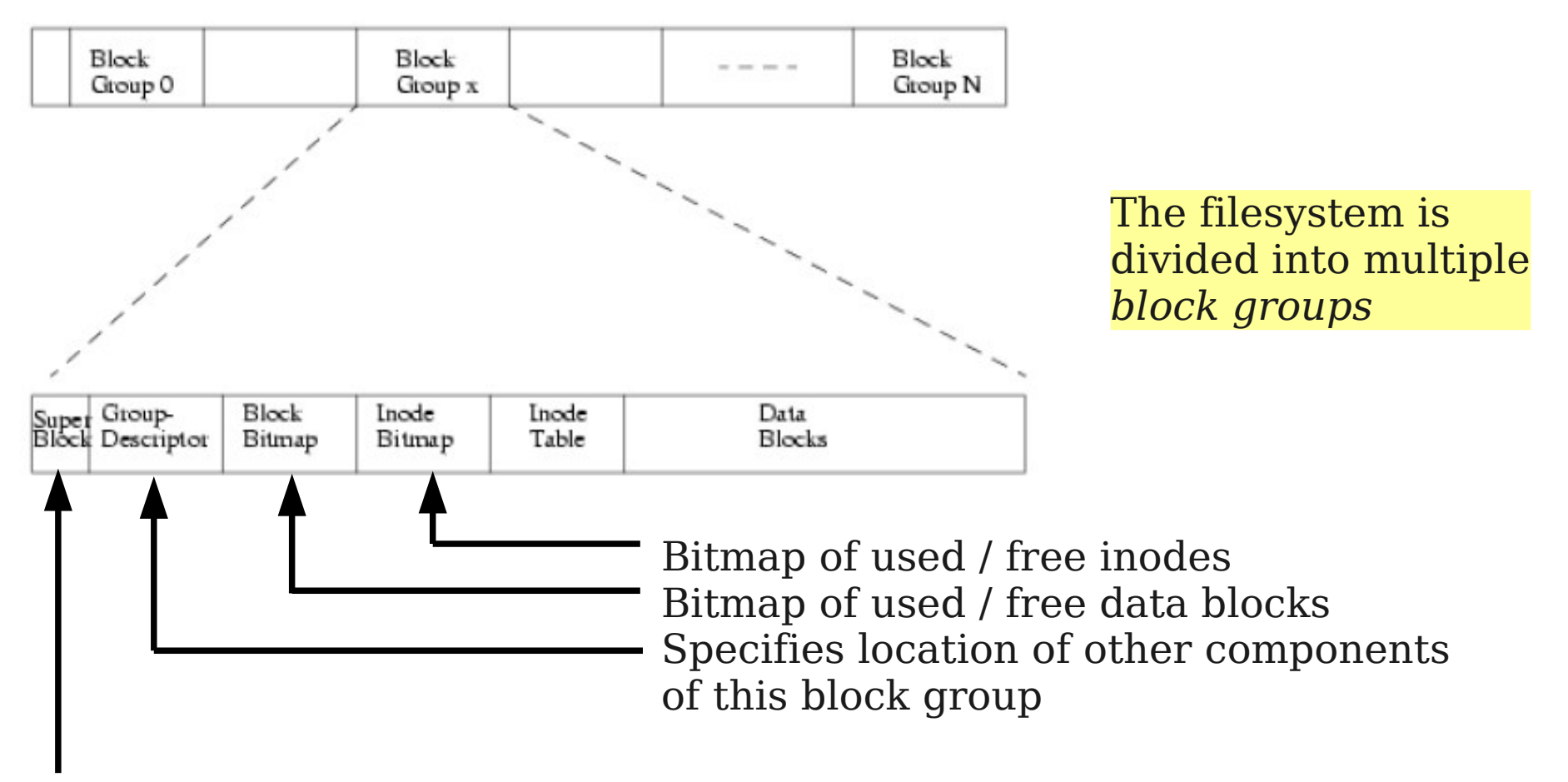

The superblock is replicated in each block group. Contains:

- number of free and occupied blocks and inodes
- Usage information (e.g. count of mounts since last fsck)
- other data relating to the filesystem as a whole

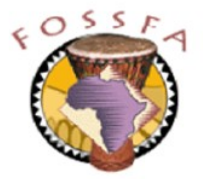

## The "lost property office" lost+found

- The lost+found directory is a feature of the ext2 filesystem type
	- A directory of this name exists at the top level of every ext2 partition
- Used by the program  $f$ sck (file system check)
	- Typically run at boot time after an unclean shutdown (crash)
	- Files which appear to be intact but have no link in any directory are given entries in lost+found
	- Entry is named after the inode number of the file
	- System administrator can try to deduce the original name
	- This hardly ever happens!

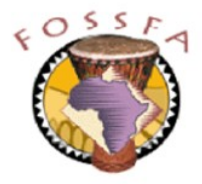

## The Reiser file system format

- Reiser file system developed by Hans Reiser offers several benefits:
	- Can store multiple file fragments in a single block (less space wasted)
	- Journaling
	- Logical block size of 4096 bytes
	- Fast access; data blocks organised using binary trees
	- File attributes are stored within the binary tree, there is no fixed-size inode table
	- Maximum partition size and file size is 16 Tb
	- File names up to 255 characters
- A disadvantage of Reiser is that it imposes a greater overhead on disk space
	- Not recommended on very small partitions
- Resier is the default file system type for a SuSE linux installation

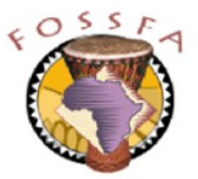

#### innovation

## The virtual file system

- The linux kernel provides a virtual filesystem layer which hides the differences between the physical filesystem layouts
	- Supports standard UNIX open/close/read/write operations
	- Provides illusion of UNIX filesystem semantics (e.g. rwx-style access permissions on FAT filesystems)

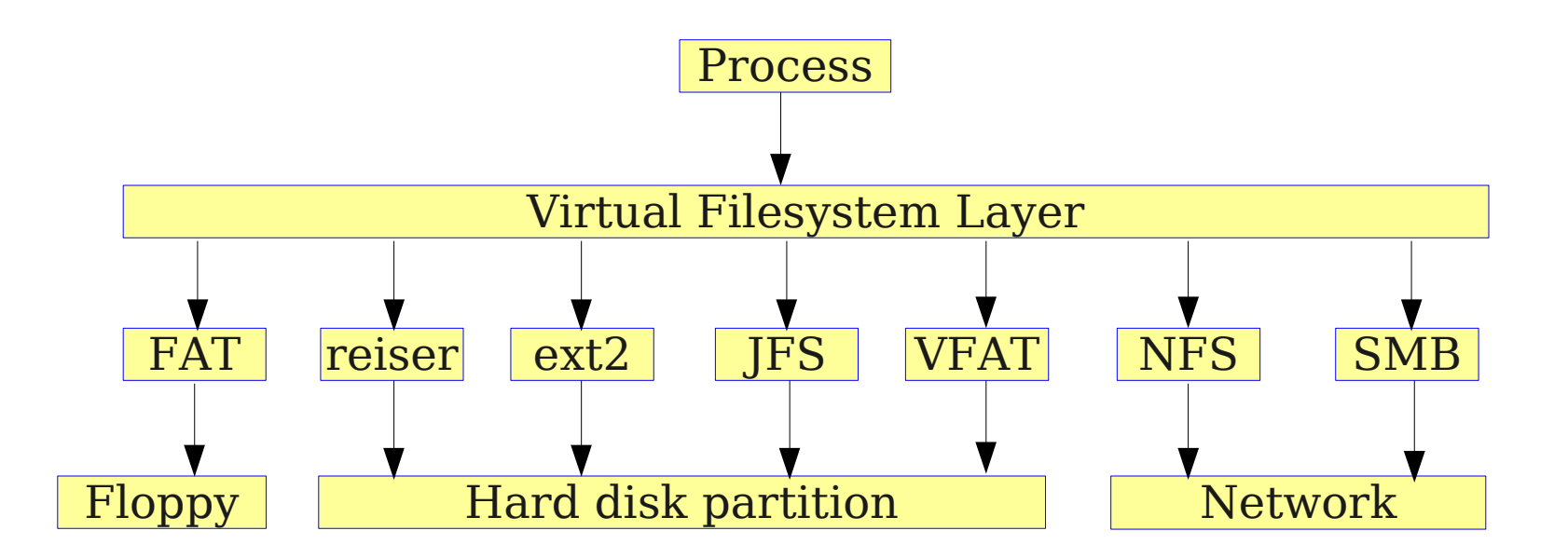

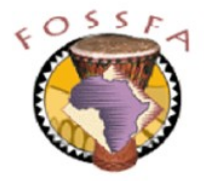

• Partition management

Naming of IDE and SCSI drives Naming of partitions Swap partitions Partitioning guidelines Partitioning examples Creating partitions with fdisk Creating and mounting a file system Creating partitions with YaST

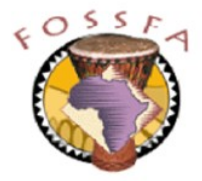

## Naming of IDE drives

- Disk drives and partitions have names in the  $/$ dev directory
- Modern PCs are able to connect up to 4 IDE drives:

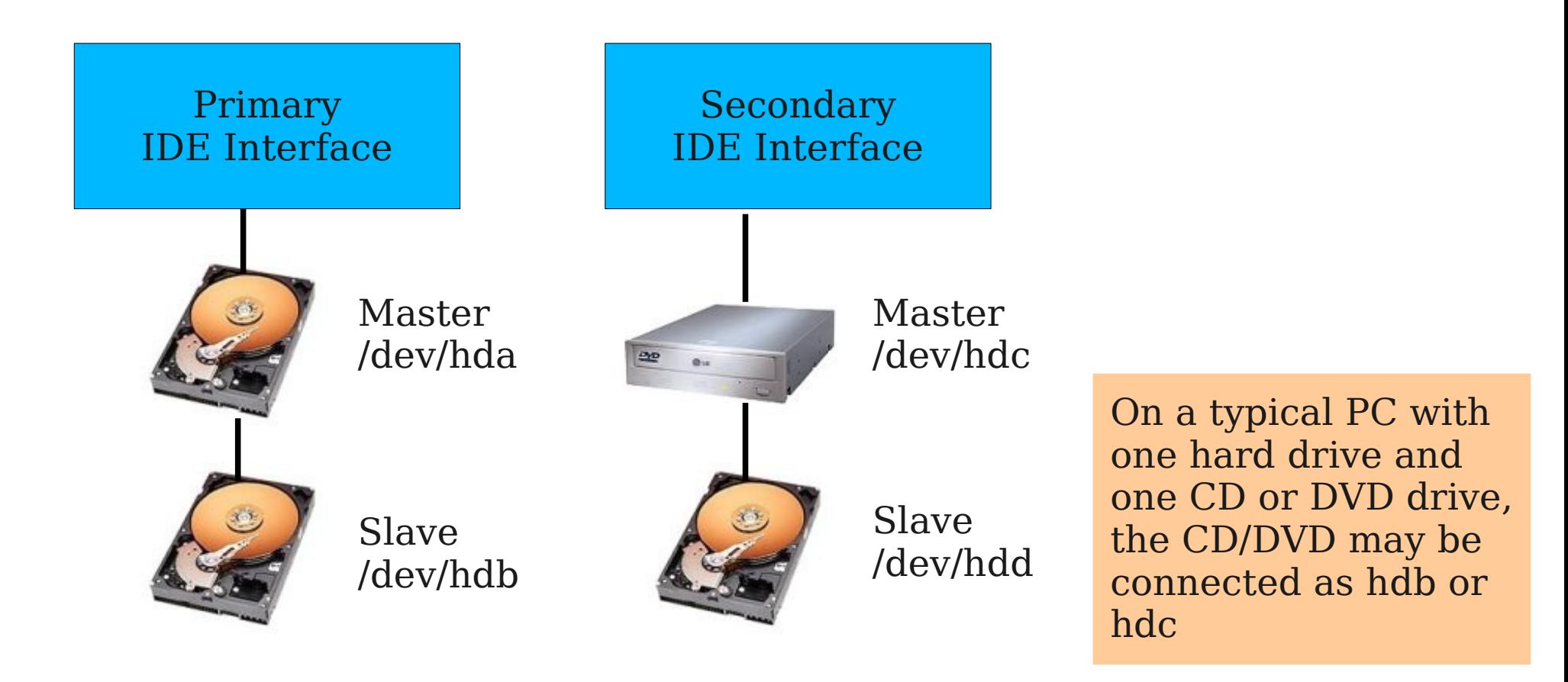

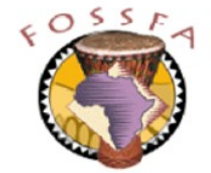

## Naming of SCSI drives

- SCSI controllers can handle multiple drives
	- They are simply named in order

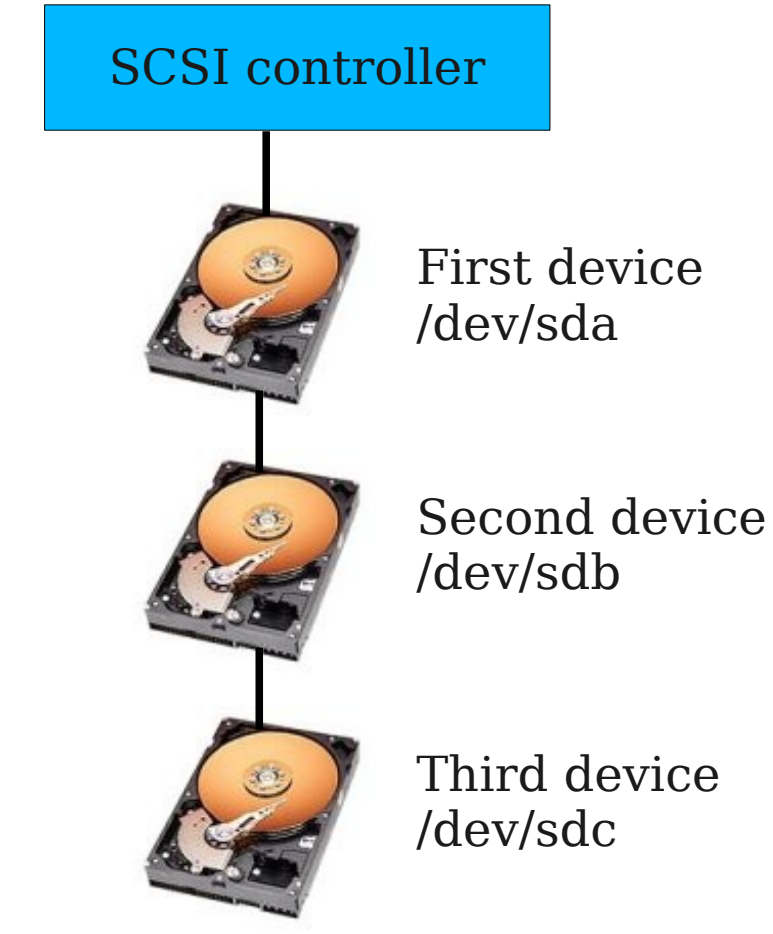

Note: Linux sometimes emulates other devices as SCSI devices; e.g. USB memory sticks or digital cameras

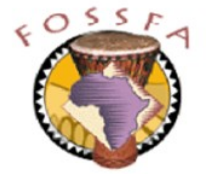

## Naming of partitions

- Originally, PCs allowed a maximum of four partitions on a hard drive
	- To allow more, one partition can be designated an extended partition
	- Multiple logical partitions can be placed within the extended partition
- Linux numbers the primary partitions 1, 2, 3 and 4, and the logical partitions are numbered starting at 5 (even if there are less than 4 primary partitions)
- These examples are for a machine with IDE drives:

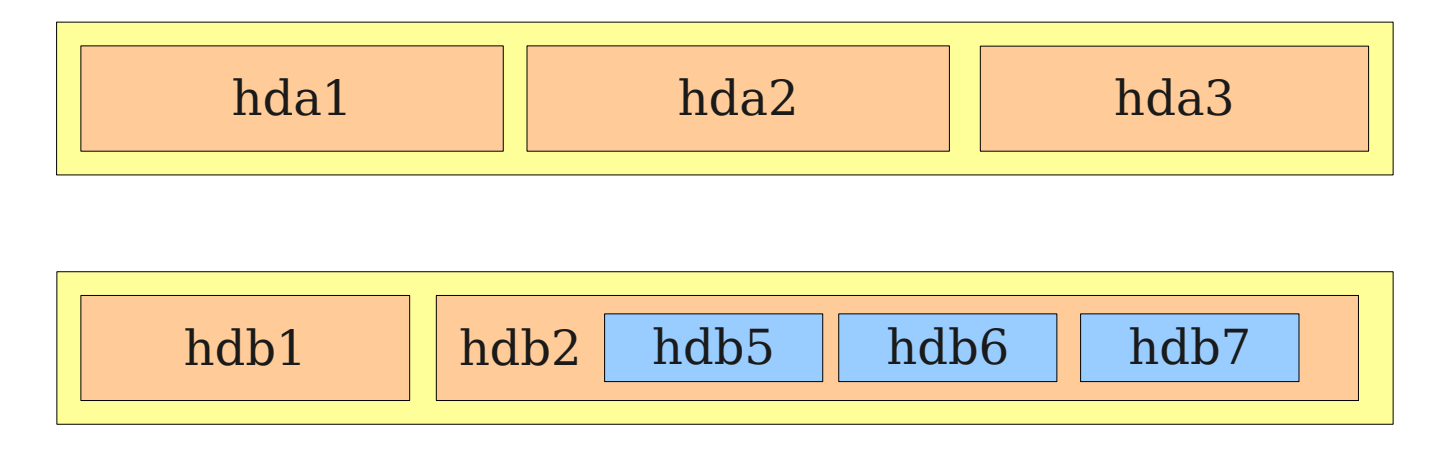

ict@innovation

FIrst drives has three primary partitions

Second drive has one primary, one extended, and three  $O<sub>5</sub>$ logical partition

## Swap partitions

- It is normal to allocate one or more partitions as swap partitions
	- Swap partitions do not contain a filesystem
	- They are used to increase the available virtual memory space on the machine beyond the amount of RAM (random access memory)
- How big should the swap partition be?
	- Hard to give generic advice
	- A common rule of thumb is to make swap the same size as RAM
	- Performance degrades significantly if the system does a lot of swapping
	- Since memory is relatively cheap, a better guideline might be to put enough RAM in the machine so that it never swaps at all
	- We will see how to monitor memory and swap usage in chapter 10

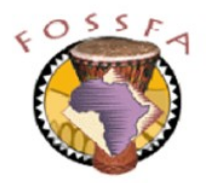

#### nnovation

## Partitioning guidelines

- The simplest partitioning scheme is to put the entire file system into the root partition
	- Easy, no need to make any up-front decisions about partition sizes
- However, there are good reasons for using more partitions
	- Keeping the root partition small minimises the amount of file system that must be intact and available for the system to boot successfully
	- Partitions provide a crude way to impose disk space quotas on pieces of the file system
	- Partitions are the "unit of administration" of the file system (e.g. Repair, backup and restore of the file system is on a per-partition basis)
	- Partitions for "static" pieces of the filesystem (e.g. /usr) can be mounted read-only, improving security
	- If your file system spans multiple hard drives, you necessarily have multiple partitions

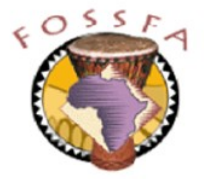

## Partitioning guidelines (continued)

- Directories essential for booting must be on the root partition
	- /bin, /sbin, /etc, /lib, ...
- Other directories are candidates for being on separate partitions
	- /usr May be mounted readonly. Suggested minimum size 2 Gbytes
	- /var
	- /boot On early PCs this partition needs to be within the first 1024 cylinders. Suggested minimum size 50 Mbyte.
	- /home On a server, this partition may be exported to client machines This is likely to be the largest partition
	- $-$  /tmp Hard to give a specific guideline on the size but 1 Gbyte is probably

more than enough

– /opt

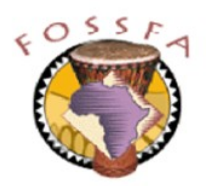

## Partitioning example: dual-boot desktop machine

• Small desktop machine with 20 Gbyte hard drive

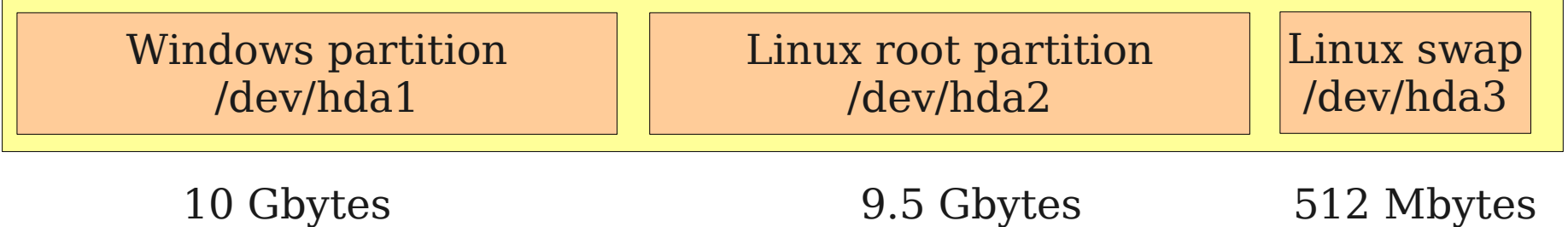

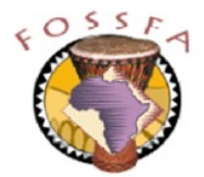

## Partitioning example: server with two hard drives

• Server machine with two 80 Gbyte hard drives

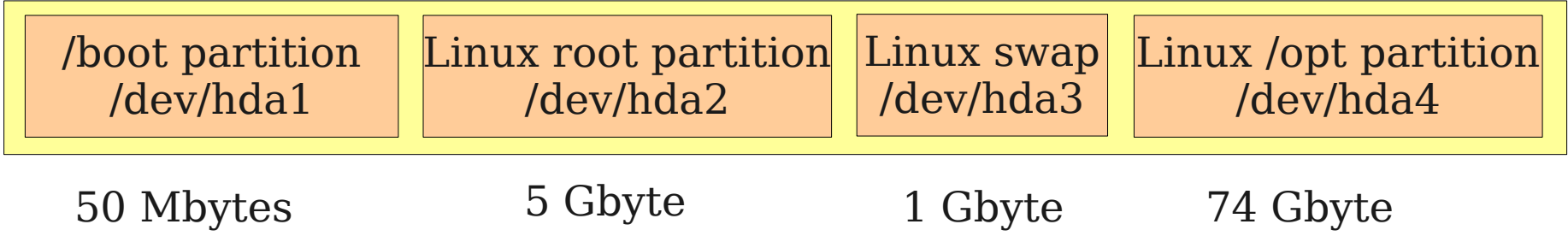

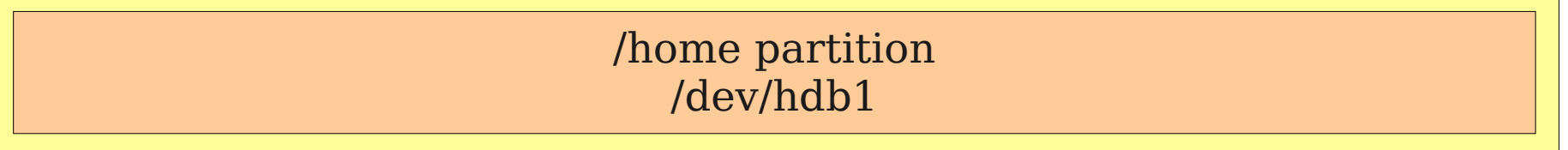

80 Gbytes – exported to clients via NFS

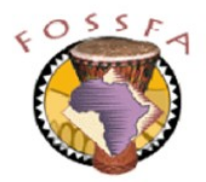

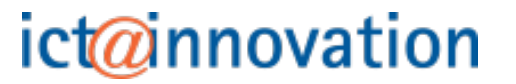

## Creating partitions with fdisk

- The command-line tool fdisk allows manipulation of the partition table on a hard drive
	- Has a rather clunky user interface
	- The following slides show a typical dialog
- Can be used non-interactively to list the partition table:

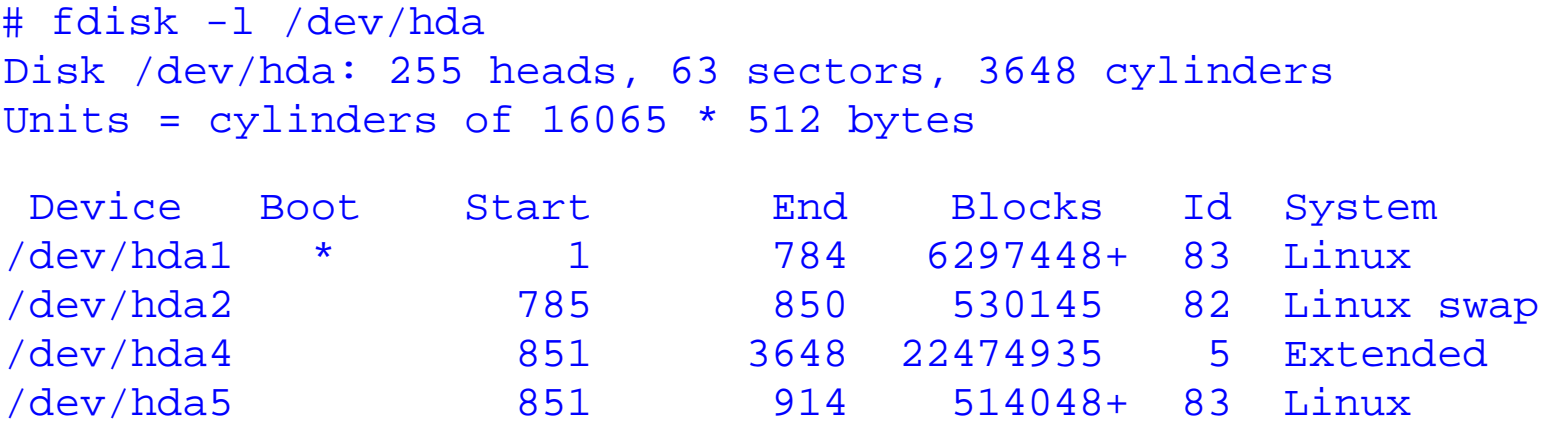

• The tool cfdisk provides a slightly better interface

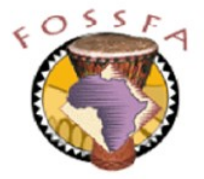

## Creating partitions with fdisk

#### # fdisk /dev/hda

Display the existing partition table

Disk /dev/hda: 255 heads, 63 sectors, 3648 cylinders Units = cylinders of 16065 \* 512 bytes

 Device Boot Start End Blocks Id System /dev/hda1 \* 1 784 6297448+ 83 Linux /dev/hda2 785 850 530145 82 Linux swap

```
Command (m for help): nCommand action
```
Partition number  $(1-4): 4$ 

Command (m for  $help$ ):  $p$ 

```
 e extended
```

```
 p primary partition (1-4)
```
First cylinder (851-3648, default 851):

Create an extended partition (hda4) spanning the whole of the rest of the disk

```
Using default value 851
Last cylinder or +size or +sizeM or +sizeK (851-3648, default 3648):
Using default value 3648
```
#### ict@innovation

e

## Creating partitions with fdisk (continued)

```
Command (m for help): nCommand action
   l logical (5 or over)
   p primary partition (1-4)
l
First cylinder (851-3648, default 851):
Using default value 851
Last cylinder or +size or +sizeM or +sizeK (851-3648, default 3648): +500M
Command (m for help): pDisk /dev/hda: 255 heads, 63 sectors, 3648 cylinders
Units = cylinders of 16065 * 512 bytes
   Device Boot Start End Blocks Id System
/dev/hda1 * 1 784 6297448+ 83 Linux
/dev/hda2 785 850 530145 82 Linux swap
/dev/hda4 851 3648 22474935 5 Extended
/dev/hda5 851 914 514048+ 83 Linux
                                           Create a logical partition
                                           (hda5) of 500 Mbytes
                                           Redisplay the partition
                                           table to verify
```
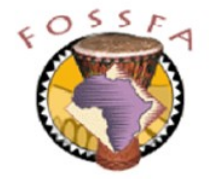

## Creating partitions with fdisk (continued)

Command (m for help): w The partition table has been altered! Finally, the new partition table is written to the disk and fdisk exits

Calling ioctl() to re-read partition table.

WARNING: Re-reading the partition table failed with error 16: Device or resource busy. The kernel still uses the old table. The new table will be used at the next reboot. Syncing disks. #

> It is apparently necessary to reboot to force the kernel to use the new table

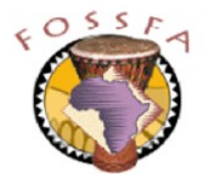

## Creating a file system

- After creating a partition you need to build a filesystem on it
- For example, to build an ext3 filesystem on /dev/hda5:

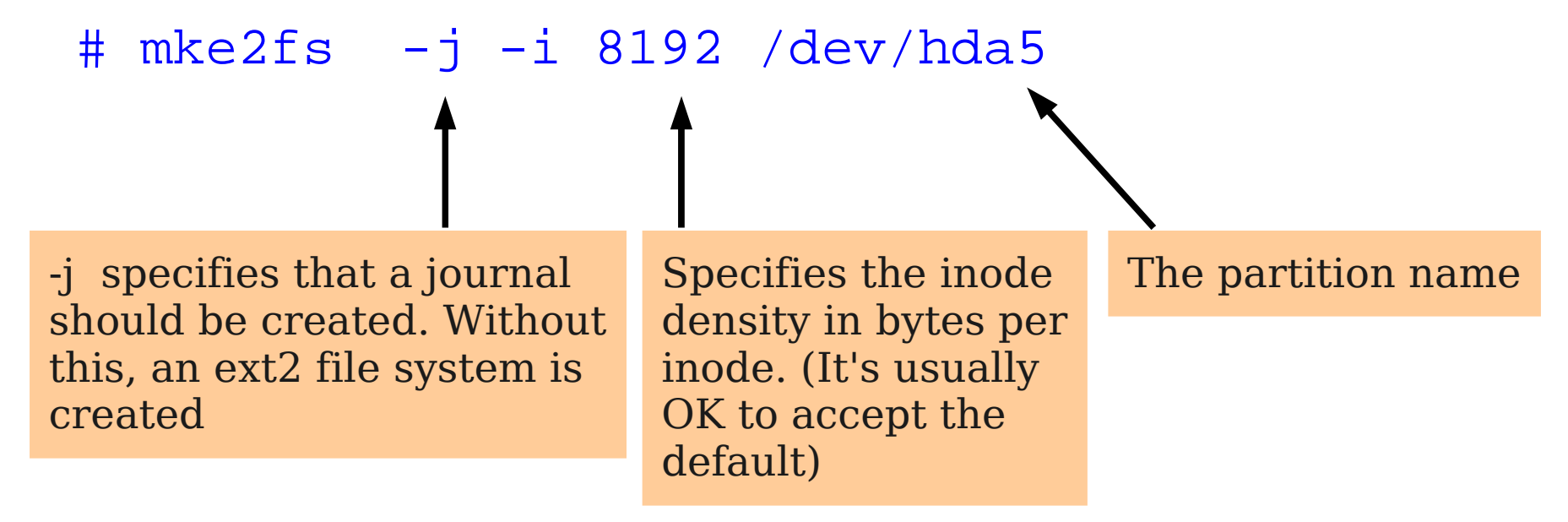

To create a reiser file system on /dev/hda6:

# mkreiserfs /dev/hda6

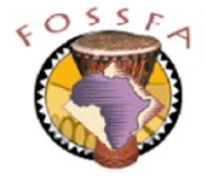

## Mounting a file system

- Our new partition must be mounted before it can be accessed
- If necessary, create a mount point first:

# mkdir /new1

• Now attach the partition to the mount point:

# mount /dev/hda5 /new1

• Finally, we can copy some files onto the new partition, for example:

# cp -r /usr/share/man /new1

- To unmount the partition:
	- # umount /dev/hda5
	- Or ...
	- # umount /new

Note the command is umount not unmount

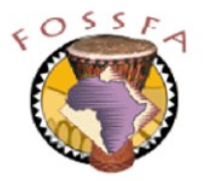

## Managing partitions with YaST

- YaST can also be used to create partitions. The tool will automatically:
	- Create the partition and update the partition table
	- Format the partition (i.e. Create an empty file system)
	- Create the directory for the mount point
	- Mount the partition
	- Create an entry in /etc/fstab (to be discussed later) so that the partition can be mounted automatically at boot time
- YaST is invoked via Main Menu --> System --> Yast
	- You will be prompted for the root password

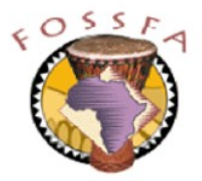

#### nnovation

## YaST main screen

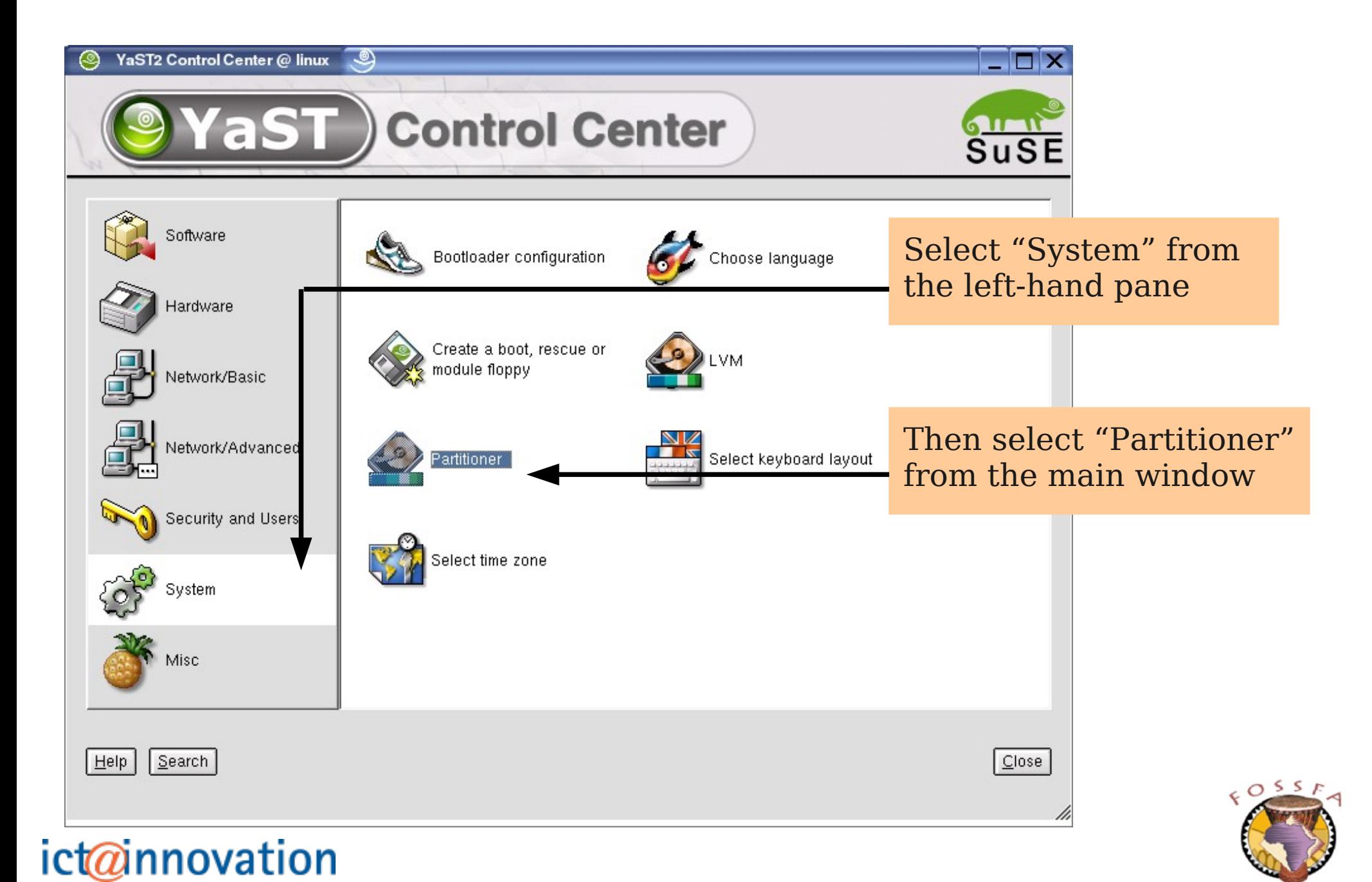

## YaST "Expert Partitioner" screen

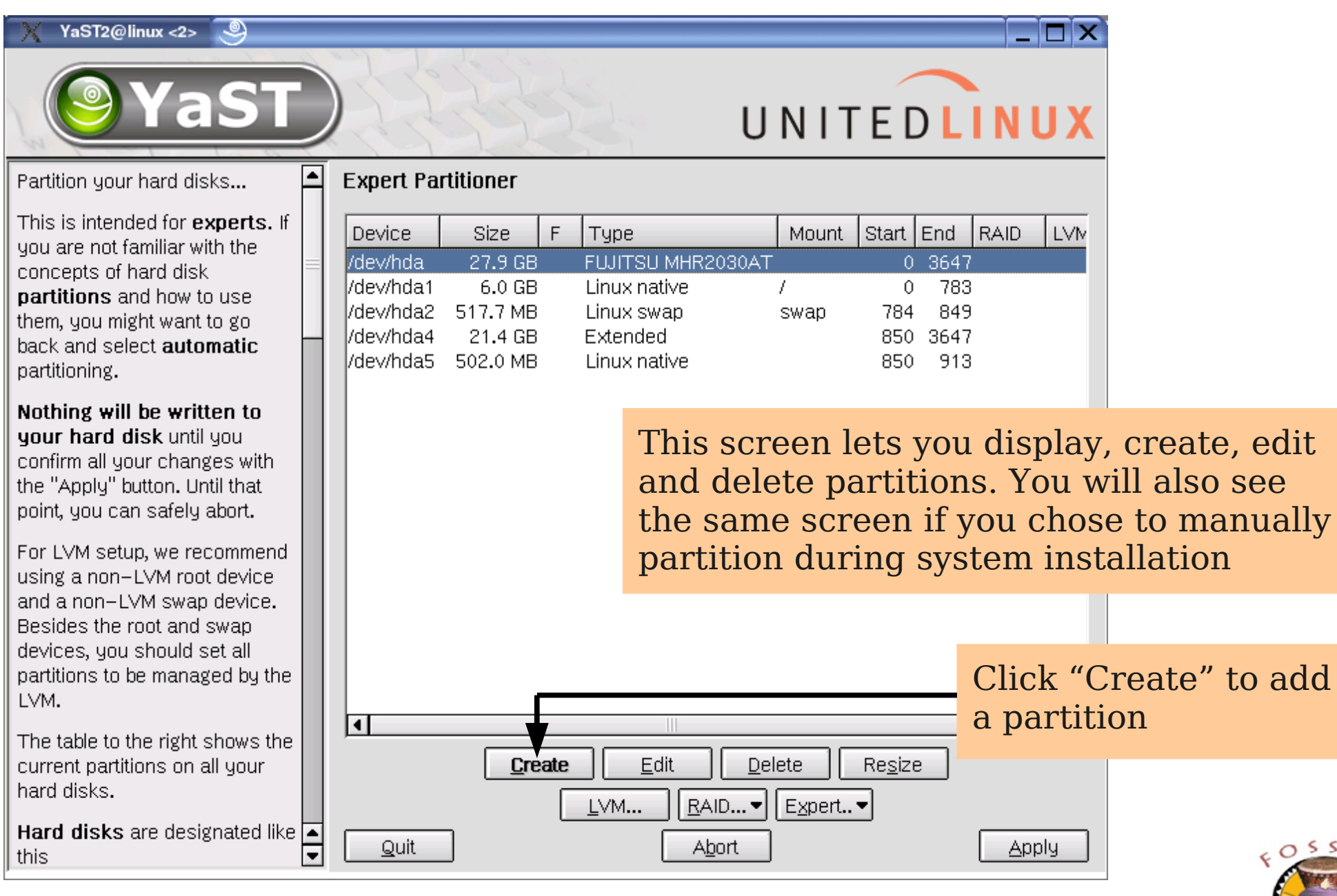

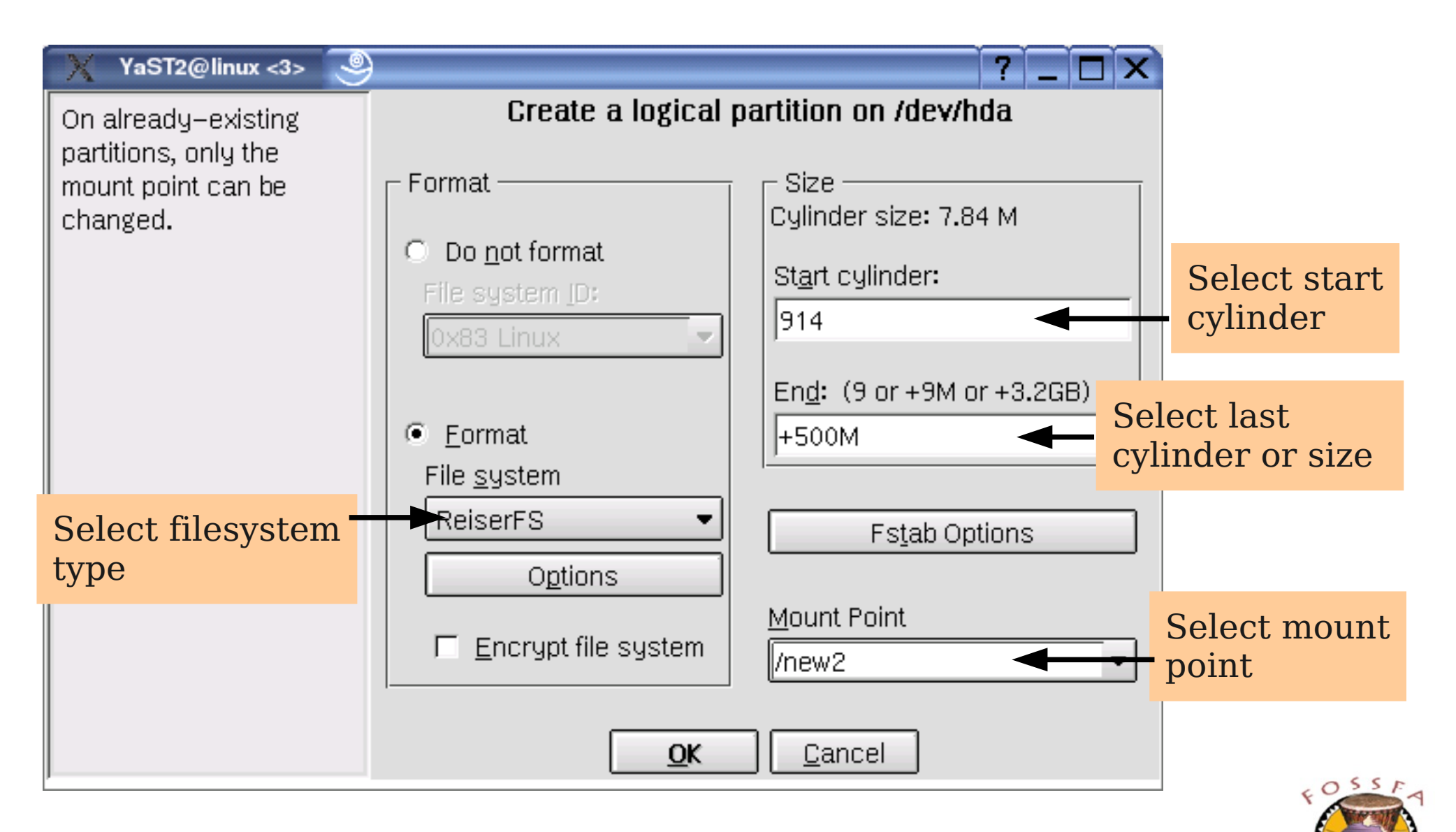

In this exercise we will create two new disk partitions, each of 500 Mbytes, on the free space on the hard drive. We will format one of these partitions as an ext2 file system and the other as a Reiser file system. Create the first partition using fdisk:

- 1. Log in as root
- 2. Enter the command:
	- # fdisk /dev/hda

3. At the fdisk command prompt, enter the command 'p' to show the current partition table.

How many partitions are currently defined?

What are the device names of these partitions?

What is the highest cylinder number on the hard drive? \_\_\_\_\_\_\_\_\_\_\_\_\_\_\_\_\_\_\_\_\_\_\_\_\_

What is the highest cylinder number currently in use in a partition? continued ...

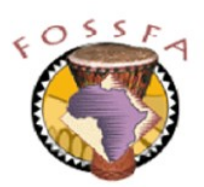

## Exercise (continued)

- 4. Following the example in the notes, use fdisk to create an extended partition (hda4) spanning the whole of the remaining free space on the disk
- 5. Following the example in the notes, create a logical partition (it will automatically be numbered hda5) starting at the first available cylinder and of size 500 Mbytes
- 6. Print the partition table to verify the result. If in doubt, ask your instructor! Write down the device name of your new partition:
- 7. Write out the partition table and exit from fdisk
- 8. Back at the shell prompt, enter the command 'reboot' to reboot the machine.
- 9. After the machine has rebooted, log back in as root.
- 10. Following the example in the notes, create an ext2 filesystem with a journal on the new partition.

( Be very careful not to re-format any of the other partitions. If you are in any doubt what the device name of the new partition is, ask your instructor.)

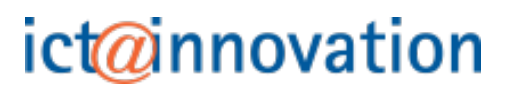

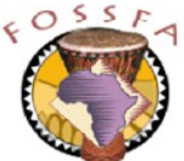

Write down the command you used: \_\_\_\_\_\_\_\_\_\_\_\_\_\_\_\_\_\_\_\_\_\_\_\_\_\_\_\_\_\_\_\_\_\_\_\_\_\_\_

11. Create a mount point called "/new1" for the new partition:

Write down the command you used: \_\_\_\_\_\_\_\_\_\_\_\_\_\_\_\_\_\_\_\_\_\_\_\_\_\_\_\_\_\_

12. Mount the new filesystem onto the new mount point.

Write down the command you used: \_\_\_\_\_\_\_\_\_\_\_\_\_\_\_\_\_\_\_\_\_\_\_\_\_\_\_\_\_

- 13. Run the command
	- # ls -a /new1

What directory exists on an empty ext2 file system? \_\_\_\_\_\_\_\_\_\_\_\_\_\_\_\_\_\_\_\_\_\_\_\_\_\_\_\_

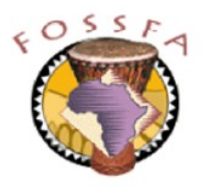

The second partition will be created using YaST:

14. Using the screenshots in the notes as a guide, use YaST to create an additional partition as follows:

Device name: hda6 File system type: ResierFS Size: 500 Mbytes Mount Point: /new2

(YaST will automatically create the mount point and mount the partition for you)

15. Run the command df which shows used and free disk space on each partition

How much space does an empty file system occupy for ext2?

How much space does an empty file system occupy for reiser?

16. Try copying some files onto the new partitions to verify they are accessible

#### **End of exercise**

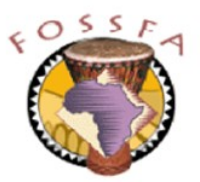

## Mount options and the fstab file

• Mount options and the fstab file

Mount options

The fstab file

Mounting removable media

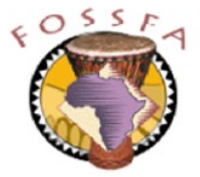

ict@innovation

• Mount has many options. Here are a few:

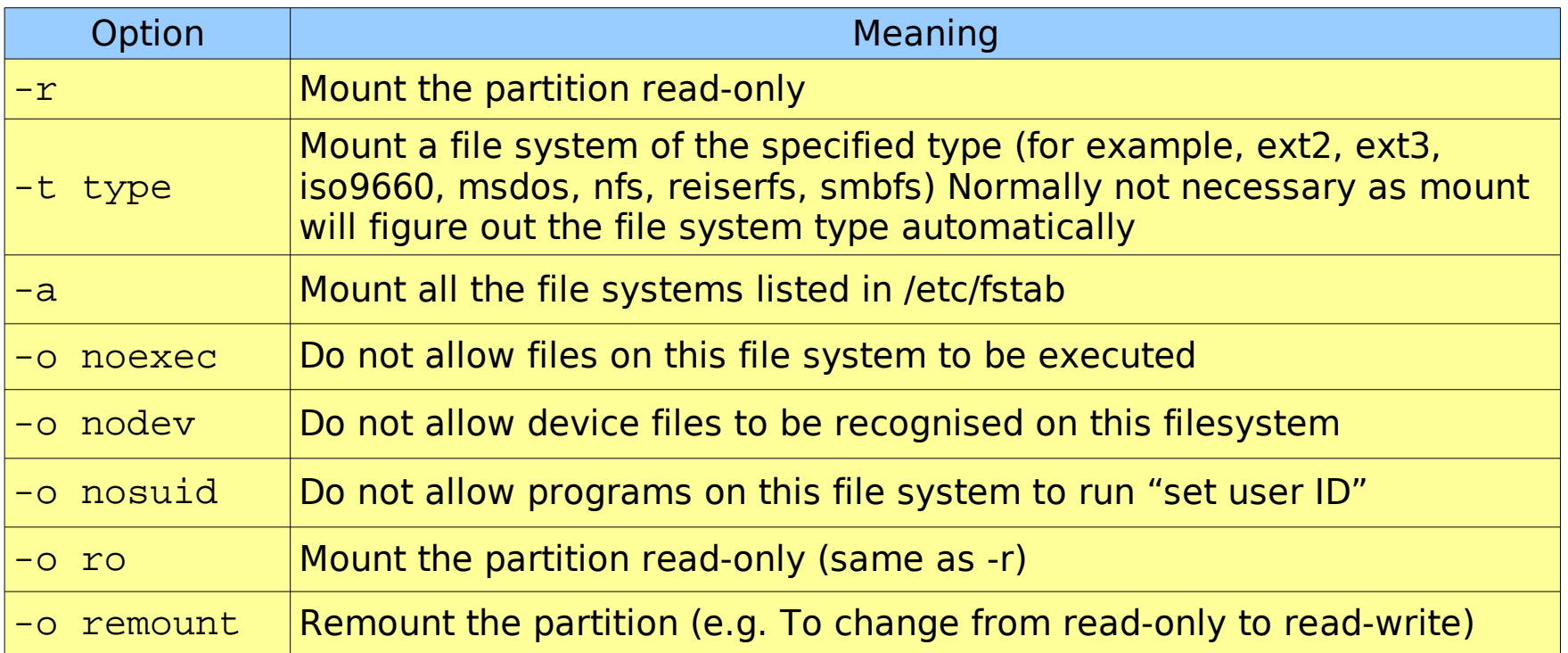

Options following -o can be combined in a comma-separated list, e.g.

# mount -t ext2 -o ro,nodev,noexec /dev/sda5 /data1

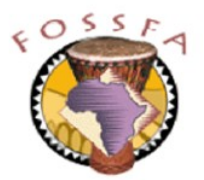

- The  $/etc/fstab$  file helps automate the mounting of file systems
- Entries in the file serve two purposes
	- They specify file systems to be mounted automatically at boot time
	- They associate a set of mount options and a mount point with a file system allowing it to be mounted using only a single argument to mount

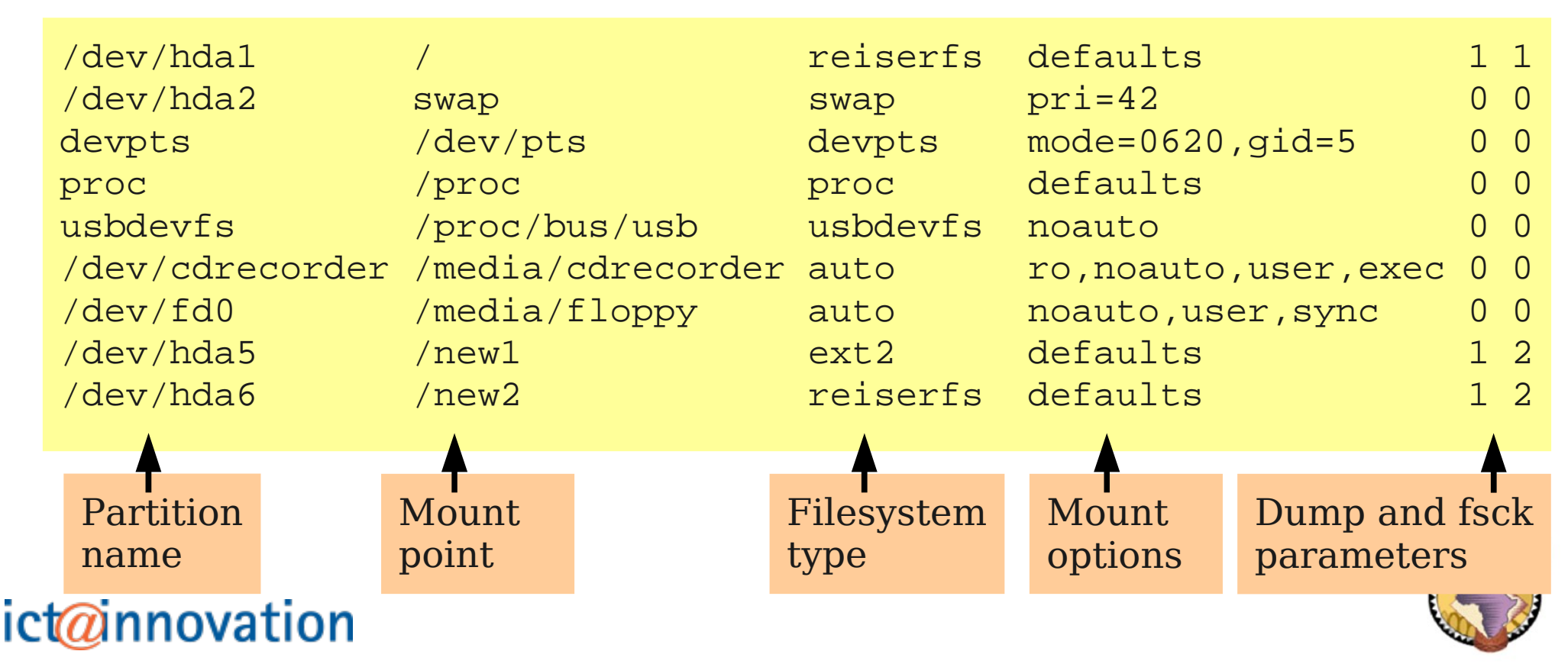

#### Mount options in the fstab file

- The fourth field in fstab supplies options to use with the mount command.
- The noauto option
	- Specifies that the file system is not to be mounted at boot time. The purpose of such entries is to simplify the mount command. For example with fstab as shown, either of the commands
	- \$ mount /dev/fd0
	- \$ mount /media/floppy
	- Would be taken to mean:
	- \$ mount -o noauto,user,sync /dev/fd0 /media/floppy

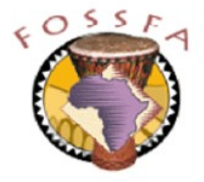

## Mounting removable media

- By default, only root can mount and unmount file systems
	- There is a common requirement to allow non-root users to mount and unmount removable media such as floppies, CDs and DVDs
	- The user option allows ordinary users to mount and unmount this filesystem. (Once mounted, only the user who mounted it can unmount it)
- Removable media allow the introduction of 'uncontrolled' files and may carry security risks; e.g.
	- A shell owned by root with the setuid bit on
	- A device file entry for  $/$ dev $/$ hda1 with mode  $rw$ - $rw$
	- Any malicious executable
- There are mount options to eliminate these risks:
	- nosuid, nodev, noexec
	- The user option implies nosuid, nodev and noexec

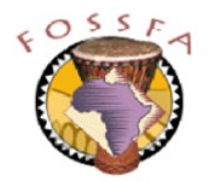

## Exercise: Modifying /etc/fstab

- 1. Modify your fstab so that the two partitions you previously created are automatically mounted onto /new1 and /new2 when the system is booted.
- 2. Reboot the system to verify.

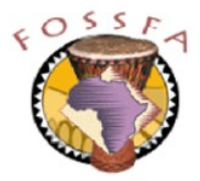

- What is the device name for the slave IDE drive attached to the primary IDE controller?
- What is the device name for the first logical partition on the master IDE drive attached to the secondary IDE controller?
- In a long directory listing (i.e. The output of  $ls -1$ ) what does it mean if the first character on the line is a 'b'?
	- In which directory might you find such an entry?
- Give one advantage and one disadvantage of the Reiser file system compared to ext3
- Give two reasons why you might prefer not to put the entire file system of a linux system into the root partition
- Assuming this line in  $/etc/fstab$ :

/dev/fd0 /media/floppy auto noauto,user 0 0

What do the options noauto, user mean?

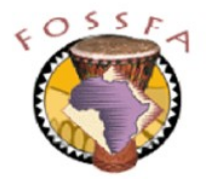

#### True or False?

- Linux can read the NTFS file system format as used by Microsoft Windows
- Microsoft windows can read the ext2 file system as used by Linux
- On an ext2 file system the inode table is expanded on demand
- Only root can mount removable media into the file system
- YaST can be used to create partitions
- All the file systems listed in /etc/fstab are automatically mounted at boot time

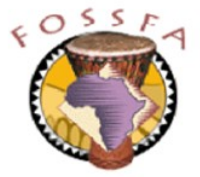